## File:Créer un tutoriel create-tutorial-06.jpg

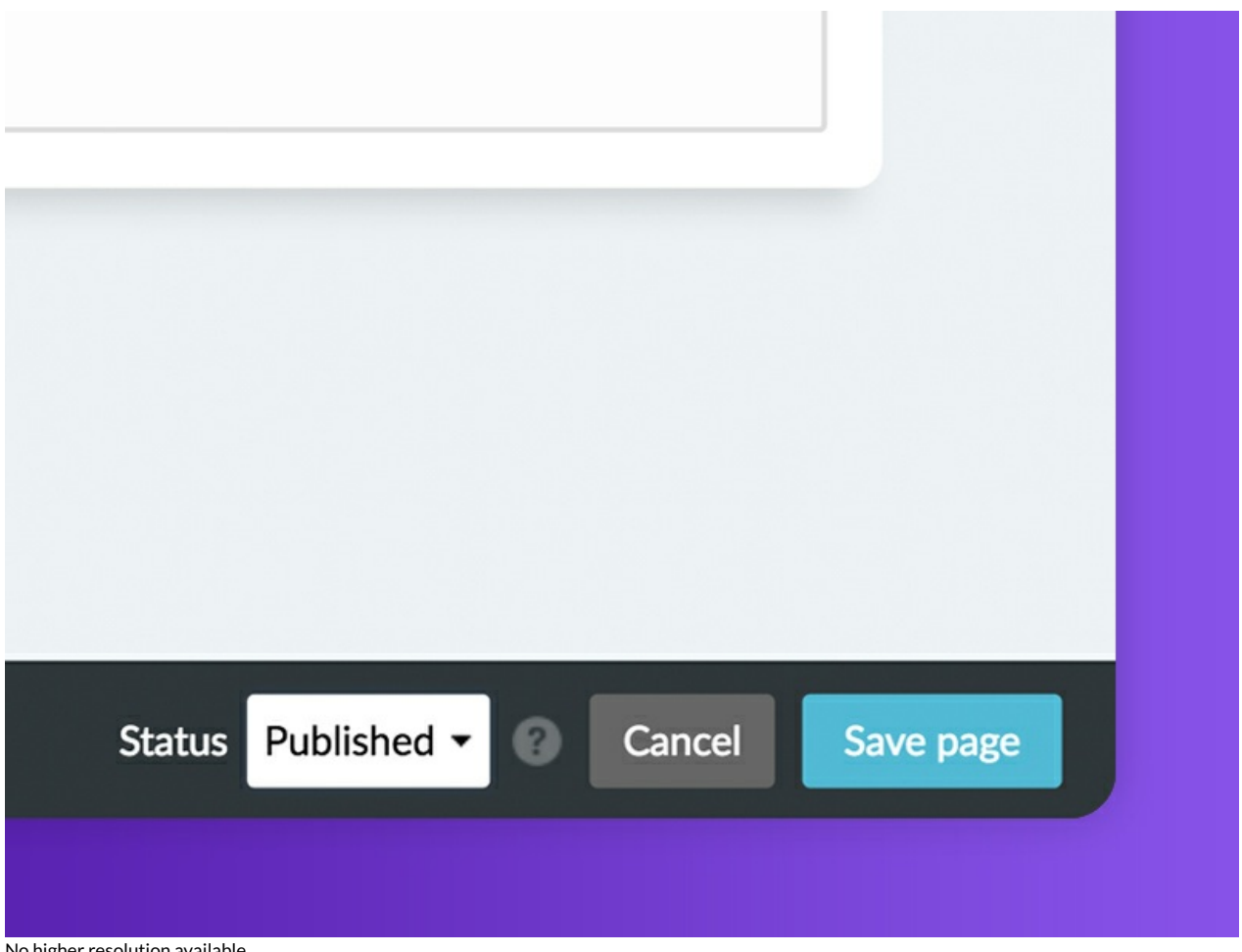

No higher resolution available.

[Créer\\_un\\_tutoriel\\_create-tutorial-06.jpg](https://help.dokit.app/images/6/61/Cr%25C3%25A9er_un_tutoriel_create-tutorial-06.jpg) (800 × 600 pixels, file size: 60 KB, MIME type: image/jpeg) Créer\_un\_tutoriel\_create-tutorial-06

## File history

Click on a date/time to view the file as it appeared at that time.

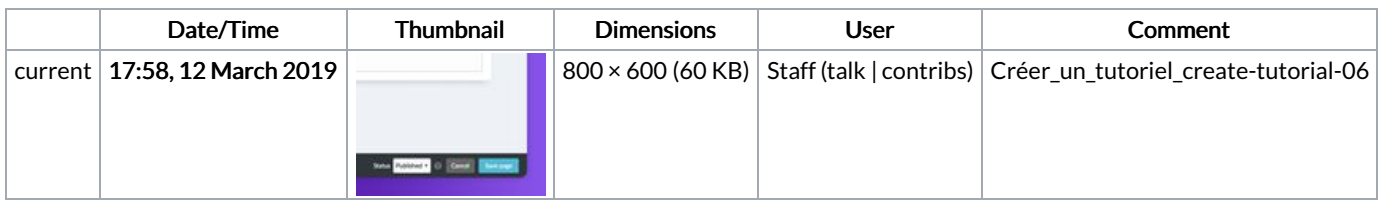

You cannot overwrite this file.

## File usage

The following 3 pages link to this file:

Créer un [tutoriel](https://help.dokit.app/wiki/Cr%25C3%25A9er_un_tutoriel) Créer un [tutoriel/en](https://help.dokit.app/wiki/Cr%25C3%25A9er_un_tutoriel/en) Créer un [tutoriel/fr](https://help.dokit.app/wiki/Cr%25C3%25A9er_un_tutoriel/fr)